Guida estrazione Parametri Tim VoIP fibra

Requisiti:

- Pc con Windows o Mac o Linux
- Software Charles Proxy trial scaricabile da<https://www.charlesproxy.com/>
- Qualsiasi Modem
- Smartphone/Tablet Android o IOS

La guida fornisce il metodo per estrarre i parametri VoIP, non mi occuperò dell'argomento configurazione apparati. Il tutto dovrà essere eseguito con lo smartphone in wifi

- 1. Installare l'applicazione Telefono dallo store del cellulare
- 2. Impostare come **proxy** sullo smartphone (settaggio presente in impostazione di rete wifi) il vostro pc(devono essere collegati nella stessa rete).
- 3. In impostazioni di rete impostate **i DNS** manualmente sul vostro smartphone a 151.99.0.100 e 151.99.125.1
- 4. Installare Charles ed abilitarlo allo sniffing HTTPS
- 5. Installare il certificato HTTPS di Charles sullo smartphone (se non sapete come fare online trovate molte guide basta cercare su google "charles smartphone https")
- 6. Charles vi chiederà se accettare richieste dal vostro telefono indicandovi l'indirizzo IP di questo accettate premendo su allow
- 7. Aprite l'app, e procedete regolarmente inserendo tutto ciò che vi chiede fino a completare il processo
- 8. Su Charles nel frattempo vedrete tutto il traffico HTTP/HTTPS generato dal vostro telefono e pc, tra tutti questi trovate l'URL [https://regman](https://regman-telefono.interbusiness.it:10800/)[telefono.interbusiness.it:10800,](https://regman-telefono.interbusiness.it:10800/) seguite le istruzioni grafiche in pagina 2 , è più semplice a dirsi che a farsi, ed avrete tutti i parametri necessari.

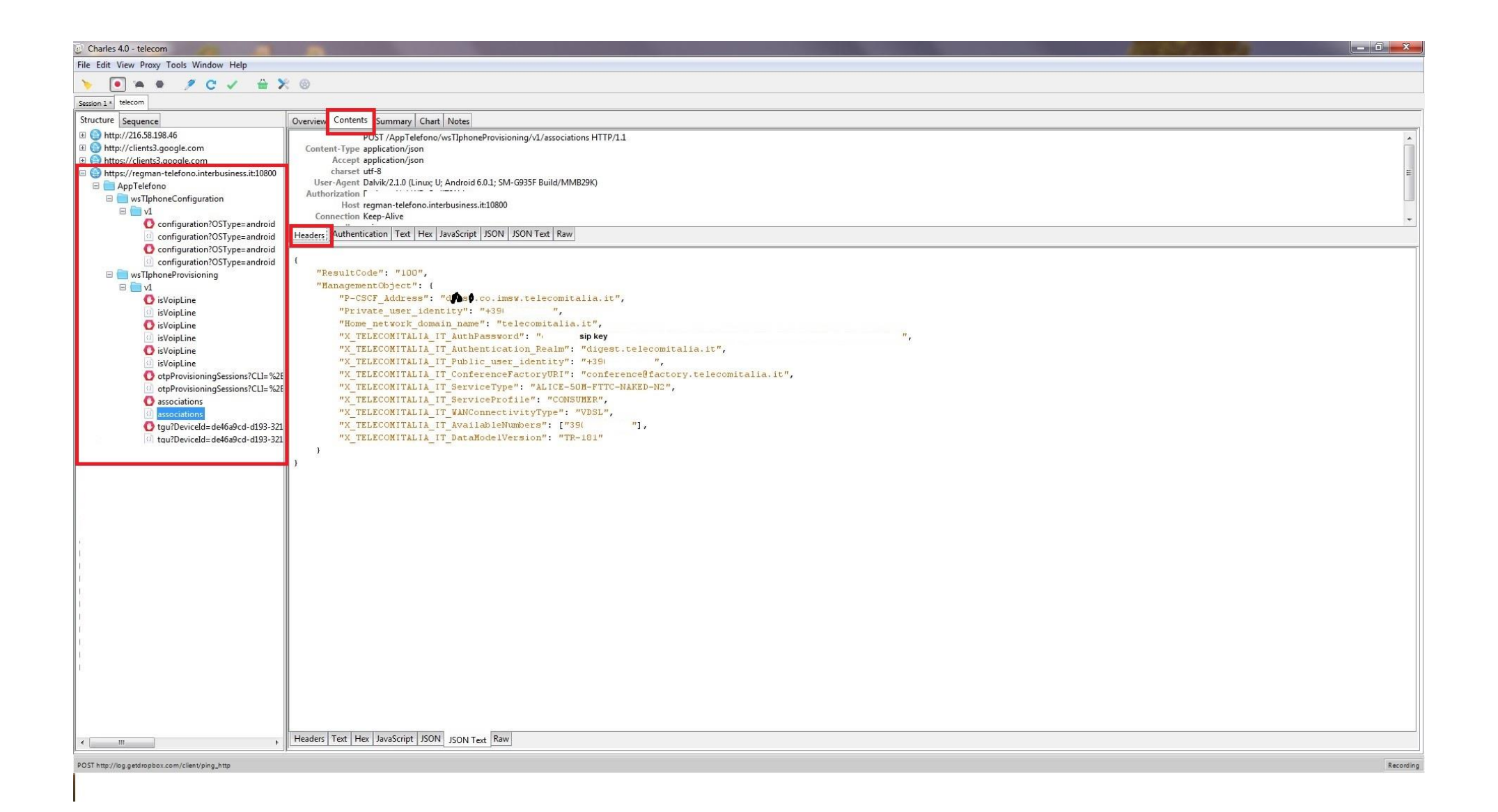

A questo punto vi servirà ottenere dal proxy in formate srv l'indirizzo ip Su Windows da cmd *nslookup server 151.99.0.100 set q=srv \_sip.\_udp.dxysz.co.imsw.telecomitalia.it*

Ora dovreste ottenere un risultato simile a questo

```
SRU service location:
         we ight
                         = 0= 5060port
                         e Co.imsw.telecomitalia.it<br>elecomitalia.it    SRU service location:
         sur hostname
sip._udp. 1.co.imsw.telecomitalia.it<br>priority = 20
                        = 0weightport
                         = 5969= With the Collection .co.imsw.telecomitalia.it
         sur hostname
  \sim
```
Ora scrivete: *set q=a (sotituire con il parametro trovato in srv hostname, quello con priority=10)*

Da qui otterrete l'indirizzo ip del proxy